# **Table of Contents**

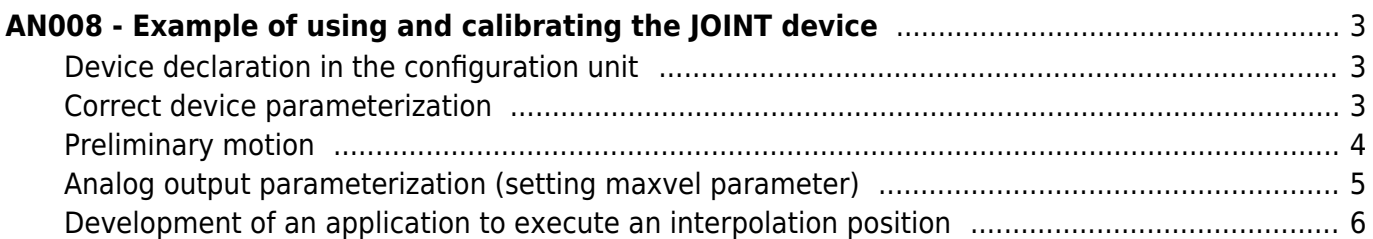

# <span id="page-2-0"></span>**AN008 - Example of using and calibrating the JOINT device**

JOINT can be considered a device that combines the functionality of three EANPOS device to control respectively three axes that are called X, Y and Z. Therefore placements are made using a control of P.I.D. type as for the EANPOS device. The novelty item than the simple single-axis positioner is the ability to make interpolated movements: by this we mean draw arcs precisely to join such as two line segments.

In this section we want to describe the first steps that will make the userin its first approach to the device. You also want to provide a simple example using the JOINT device so that the user has a starting point from which to develop your application.

We can divide in the following sections, the proceed of the operation:

- device declaration in the configuration unit
- introduction of parameters in order to correctly calibrate inputs and outputs
- development of the application according to the needs

## <span id="page-2-3"></span><span id="page-2-1"></span>**Device declaration in the configuration unit**

As was already explained in the description of the JOINT device,You must program properly the unit application configuration. It is very important to the part of code that declares the device, here you should indicate the hardware resources to use to ensure proper operation. It will be the responsibility of the programmer to pick and choose the most appropriate inputs and outputs.For example with the following line of code:

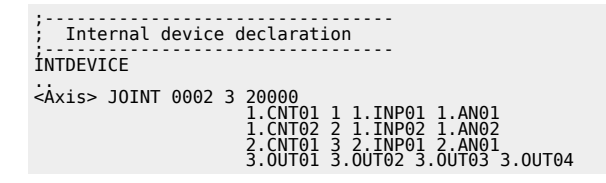

You define a JOINT device with name "Asse" were the sampling time is 2 ms. Later he introduced the number of axes that you want to control (3 in this case) and the size of the internal buffer that you use to make the calculations of the interpolation. This is followed by three rows that are inserted the configuration parameters of the axes (respectively X, Y and Z) as should be done for an EANPOS device. There are: the hardware address of bi-directional meter for the acquisition of the position, the digital address for interruption and a digital address for enable to be used in the homing procedure and finally the address of the analog output for control of the drive connected to the motor you intend to move. This configuration is repeated for the remaining two axes (if you are using 3, otherwise you use currency symbol X or X.Xas usual if you do not use any resource). Finally you have the ability to declare 4 digital outputs that you can use with this device.

An application that has just inside the device Declaration in the configuration unit and a qcl unit that it does not run anything (excluding the forced WAIT) already allows to perform the first operations using the capabilities of the device. In fact after downloading the application tool and have done work, It can change the parameters,observe the States or give commands to devices using the appropriate monitor from QView.

This is very convenient in the early stages of planning When you just want to make some runs or debugged phase.

# <span id="page-2-2"></span>**Correct device parameterization**

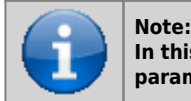

**In this document the various parameters and commands refer to a generic axis, so you have to remember to use parameters and commands related to the axis that you want to control**

Once declared hardware resources properly to use you need to set some parameters depending on the components that are attached to the Qmove product to properly configure each axis. The operations will be repeated for the three axes. The parameters taken from the EANPOS device have the same name with postponed a letter indicating the axis you are configuring.

#### <span id="page-2-4"></span>**Measure and pulse introduction**

Let us consider the case the bi-directional transducer is a digital encoder. Suppose that the encoder is directly keyed on an engine that is to move an axis. You will need to set the correctly the measure and pulse parameters so that the latter can interpret the pulses arriving at OMove, the tool will then calculate the position of the axis. The measure and pulse introduction establishes a correspondence between a space in a unit of your choice and a certain number of pulses. In the event that the user already knows the space covered in a round encoder then you'll proceed directly to projecting values. Let's clarify this concept with an example: If the encoder emits 1000 pulses/Rev and you know that the axis moves about 5 cm when the encoder execute exactly one round then you can insert the following values:

The measure value introduced it also involves choosing a unit of measure of mm for measuring positions, in the pulse parameter introduces a value equal to the number of encoder impulses multiplied by 4 (the number of fronts generated by the encoder). It is remember that the measure/pulse relationship must be have a value between 0.00935 and 1. It is important to emphasize that the values described above are taken as reference: It is not necessary to introduce the parameters taking as reference a encoder turn as we will describe below.

When the user does not know in advance the measurement parameters, will still be able to make the correct calibration by following these steps:

- give the command to *INIT* at device, verify that the  $st$  *init* status switch to 1
- through the "monitor device" of QView see on the pc the value of posit parameter
- sets measure and pulse both to 1 value
- move the axis manually having him make a move a position easily measurable
- read the *posit* value
- now insert the desired measurement unit the measured value in the *measure* parameter and the value of the *posit* parameter in the *pulse* parameter

The encoder resolution is now correctly set.

A further important operation is set the maxpos and minpos parameters that define respectively the maximum and the minimum position accessible from an axis.

### **Choice of speed unit measure**

The instantaneous speed unit measure of the axis is choice by *unitvel* and *decpt* parameters. You can select the unit of time of speed with the *unitvel* parameter: If this is equal to 0 then the speed is measured in Um/min, if it is equal to 1 then is measured in Um/s. The decpt parameter instead determines whether multiple speed-measuring of the basic measure unit Um. For example, if hte basic measure unit Um=mm, and unitvel=1 you get the speed indicator in the vel variable in:  $mm/s$  (with decpt = 0),

cm/s (with decpt  $= 1$ ),  $dm/s$  (with decpt = 2), m/s (with decpt  $= 3$ ). Then you need to set the proper display on the terminal operator to adjust the correct decimal point position.

### **Analogue output calibration**

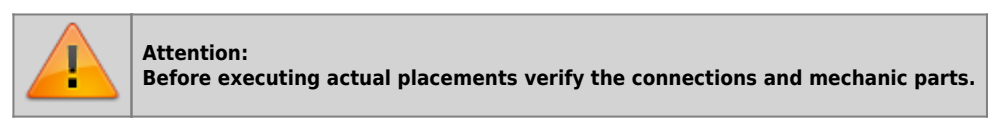

We review the case that your device uses an analogue output implemented with a DAC system: this will assume 16 bit resolution input discrete values (so between -32768 and 32767) to give analog voltage output range ±10V. With the calibration function this analog output can be controlled with a constant value in order to test links and functionality.

# <span id="page-3-0"></span>**Preliminary motion**

This section describes the operations to be execute to verify the accuracy of the connections and the functionality of the system.

- give the INIT command to device, verify that the st *init* status switch to 1
- give the RESUME command to remove a possible emergency condition (st emrg = 1)
- enable axis calibration status give the CALON command, the st cal status switch to 1
- in these conditions you can set the analog voltage through the *vout* parameter: the value is expressed in tenths of a Volt (therefore the range of values entered is  $\pm 100$ ). It is recommended to introduce low values (5, 10, 15 …)
- because now the device is used as "voltage generators" the axis should start moving. If this is not the case you should verify the connections. When the axis is moving the fra parameter indicates the frequency of one of the input signals to the bi-directional meter, vel indicates the speed of the axis as posit the position according to the selected unit of measure. If giving positive voltage the position decreases You must reverse the phases of transducer (or moving the cables, or with the CNTREV command) or reverse the direction of the drive
- if output voltage 0 V you notice that the axis is moving due to offset voltages, these can be compensate

using the *offset* parameter. For an optimal result of the calibration, the operation must be performed with the system in temperature

• Now you can disable calibration status with the command CALOFF (the st cal state switch to 0).

## <span id="page-4-0"></span>**Analog output parameterization (setting maxvel parameter)**

The device generates the voltage value of the analog output based on a proportion between maximum axis speed and maximum output voltage. To do this you need to set the maxvel parameter, that is the speed at which it moves the axis when maximum voltage is given to the drive. Obviously the axis must have a symmetrical behavior compared to the zero value of analog voltage, so the speed must be the same (in module) To the maximum voltage both positive and negative. To know the maximum speed there are two ways: the "theoretical method" you should know the maximum speed of the motor (declared maximum laps) from which you can easily obtain the linear speed. If you do not know the maximum declared speed of the motor you must proceed in this way:

- enter in the calibration mode (as described above)
- if possible, provide maximum voltage to the drive and read the value of vel parameter
- you can also provide a lower voltage and calculate the maximum speed with the proportion vout : 10 V = vel : maxvel

Now you can then enter the value of the maximum speed in the maxvel parameter.

#### **First movement**

**Attention:**

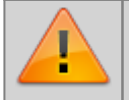

**Before moving the axis, check the correct operation of the emergency devices and protection.**

The procedures described here have allowed to complete the first phase of the device parameterization. Now it is possible to execute a simple movement of the axis. For example, follow these steps:

- give the INIT command to device, verify that the st init status switch to 1
- move the axis to a position for execute a space without bump the limit switches
- set the parameter that defines the time used by the axis takes to reach the maximum speed from 0 (and vice versa) taccdec=50
- set the positioning speed with the setvel parameter
- set the position quota with the setpos parameter
- set the feedfw parameter to 1000 (100%)
- reset any emergency status with the RESUME command
- start positioning with the START command, to stop the movement give the STOP command (or EMRG).

This first movement was performed without activating the ring of space reaction, so any error introduced by offset voltage values or from external agents is not corrected.

#### **Using the RECDATA device to calibrate the PID controller**

When the programmer intends to fine tune the parameters of the PID controller, he can use an internal device that allows you to record data of the type: position in primary pulses, Axis Virtual Positions, analog outputs, following error, inputs and outputs states. This tool is called RECDATA and use the RAM of the QMove CPU, therefore, when it is used, The use of the data memory must not exceed the 50% of the total.

The effects of the PID Regulation produce very difficult events to appreciate with the naked eye, the RECDATA device It becomes very useful when you want to calibrate parameters such as *pgain, integt* or derivt. The events such as overshoot or a slowdown due to excessive value of the integral time must be keep in consideration in the parameterization phase.

Because the RECDATA device use is simple, it's sufficient to declare it in the configuration unit with a line of the type:

```
;---------------------------------
; Internal device declaration
;-----------------------------------<br>INTDEVICE<br>Recorder RECDATA TCamp QCTL1 QCTL2 IOutA1 IOutA2 IntL1 IntL2 Ing1 Ing2 Out1 Out2
```
The device is particularly suitable to monitor the device parameters in fact it allows you to view: The position values in primary pulses (directly taking data from the bidirectional transducer), the theoretical position values that the speed profile generator is producing, the values of an analog output. The user can then notice if the parameters he has entered are correct for his needs.

A more detailed description of the RECDATA device you can find it in the appropriate section, Here we limit ourselves to list the steps to follow to use it:

- device declaration in the configuration unit entering as inputs and outputs parameters also used by the JOINT device
- give the STARTR command in the moment that you want to start recording, and STOPR When you want to stop
- to completed operations from the QView "Monitor" select "Device Panels", and from there the value for the RECDATA device
- in the windos that will open are available several options, The most important task to do is give the "Start data acquiring" command
- on cartesian axes, at the end of loading, will compare the value of the monitored parameters

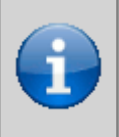

**Note:**

**The RECDATA device records a significant amount of data inside the RAM of the QMove, at the time of acquisition by the PC the transfer takes place via serial. This operation may be very long due to the low speed of the serial comunication protocol. The user can then take some precautions such as: - Record only those variables that actually need to be monitored - Lower the sampling time of the RECDATA device.**

### <span id="page-5-0"></span>**Development of an application to execute an interpolation position**

In the previous section was explained what are the first steps to follow. This example uses only a narrow spectrum of the settable parameters of the device, in this section we insert a sample code, commented, from which the user can take a cue to develop an application.

The way the device should be declared is explained previously, And so this section omits the configuration unit. [See here.](#page-2-3)

Suppose you have to make placements with interpolation of three axes as to the path shown in the picture, we analyze what the program code could be.

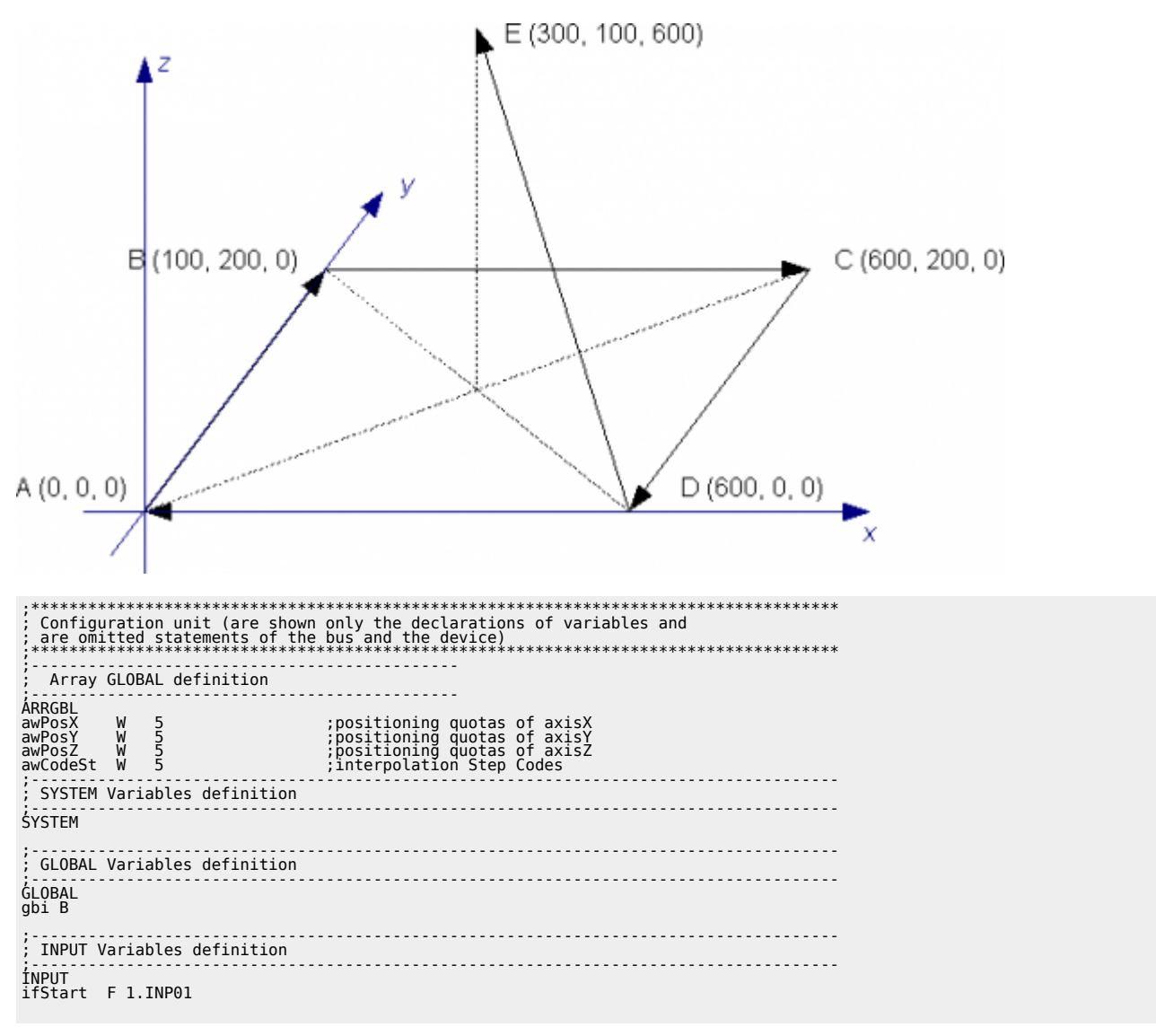

;------------------------------------------------------------------------------------- ; OUTPUT Variables definition ;------------------------------------------------------------------------------------- **OUTPUT** ;\*\*\*\*\*\*\*\*\*\*\*\*\*\*\*\*\*\*\*\*\*\*\*\*\*\*\*\*\*\*\*\*\*\*\*\*\*\*\*\*\*\*\*\*\*\*\*\*\*\*\*\*\*\*\*\*\*\*\*\*\*\*\*\*\*\*\*\*\*\*\*\*\*\*\*\*\*\*\*\*\*\*\*\*\* ; Unit qcl ;\*\*\*\*\*\*\*\*\*\*\*\*\*\*\*\*\*\*\*\*\*\*\*\*\*\*\*\*\*\*\*\*\*\*\*\*\*\*\*\*\*\*\*\*\*\*\*\*\*\*\*\*\*\*\*\*\*\*\*\*\*\*\*\*\*\*\*\*\*\*\*\*\*\*\*\*\*\*\*\*\*\*\*\*\* ;\*\*\*\*\*\*\*\*\*\*\*\*\*\*\*\*\*\*\*\*\*\*\*\* ; axis parameterization ;\*\*\*\*\*\*\*\*\*\*\*\*\*\*\*\*\*\*\*\*\*\*\*<br>;\*\*\*\*AxisX\*\*\*\*<br>Axis:measurex = 10000 Axis:pulsex = 40000 ;how to calculate measure and pulse is explained in specific paragraph.\*<br>Axis:maxyelx = 1000000 ;how to calculate maxvel is explained in specific paragraph.\*<br>Axis:mxrlvelx = 15000 Axis:maxposx = 1000 ;maximum quota Axis:minposx = -100 ;minimum quota Axis:maxfollerrx = 10000 ;maximum following error<br>Axis:uncitvelx = 0 ;speed time unit (speed in Um/min)<br>Axis:uecptx = 0 ;cecel time unit (speed calculation<br>Axis:taccdecx = 100 ;camps typ Axis:offsetx = 0<br>Axis:pgainx = 0<br>Axis:feedfwx = 1000 ;feedforward<br>Axis:integtx = 0 ;integral time<br>Axis:derivtx = 0 ;derivative time ;\*\*\*\*AxisY\*\*\*\* Axis:measurey = 10000 Axis:pulsey = 40000 ;how to calculate measure and pulse is explained in specific paragraph.\*<br>Axis:maxvely = 100000 ;how to calculate maxvel is explained in specific paragraph.\*<br>Axis:mxrlvely = 15000 Axis:maxposy´= 1000 ;maximum quota<br>Axis:minposy = -100 ;minimum quota Axis:maxfollerry = 10000 ;maximum following error Axis:unitvely = 0 ;speed time unit (speed in Um/min) Axis:decpty = 0 ;decimal digits in speed calculation Axis:rampmodey = 0 ;ramps type (in this case the same acceleration time ;o deceleration from zero speed to maximum speed) Axis:taccdecy = 100 ;acceleration and deceleration time (During non-interpolated motions) Axis:tinvy = 0 ;axis inversion Time Axis:tolly = 5 ;tolerance (set in Um) Axis:toldlyy = 10 ;delay time activation of tolerance state Axis:offsety = 0 ;offset voltage<br>Axis:pgainy = 10<br>Axis:feedfwy = 1000 ;feedforward<br>Axis:integty = 0 ;integral time<br>Axis:derivty = 0 ;derivative time ;\*\*\*\*AxisZ\*\*\*\* Axis:measurez = 10000 Axis:pulsez = 40000 ;how to calculate measure and pulse is explained in specific paragraph.\*<br>Axis:maxvelz = 100000 ;how to calculate maxvel is explained in specific paragraph.\*<br>Axis:mxrlvelz = 15000 Axis:maxposz = 1000 ;maximum quota Axis:minposz = -100 ;minimum quota Axis:maxfollerrz = 10000 ;maximum following error Axis:unitvelz = 0 ;speed time unit (speed in Um/min) Axis:decptz = 0 ;decimal digits in speed calculation Axis:rampmodez = 0 ;ramps type (in this case the same acceleration time ;o deceleration from zero speed to maximum speed) Axis:taccdecz = 100 ;acceleration and deceleration time (During non-interpolated motions) Axis:tinvz = 0 ;axis inversion Time Axis:tollz = 5 ;tolerance (set in Um) Axis:toldlyz = 10 ;delay time activation of tolerance state Axis:offsetz = 0<br>Axis:pgainz = 10<br>Axis:feedfwz = 1000 ;proportional gain<br>Axis:integtz = 0 ;integral time<br>Axis:derivtz = 0 ;derivative time ;\*\*\*\*Device parameters\*\*\*\*<br>Axis:setveli = 10000 ;Interpolation speed Axis:maxveli = 15000 ;Maximum interpolation speed Axis:tacci = 100 ;Interpolation acceleration Time Axis:prgmode = 0 ;Setting quotas as Absolutes ;\*\*\*\*Device initializing\*\*\*\* INIT Axis ;Initializes the device WAIT Axis:st\_cntlockx Axis (Wait for the device to be initialized<br>WAIT NOT Axis:st\_cntlockx axis position capture of the position to be unlocked<br>CNTUNLOCKY Axis (Wait for the capture of the position to be unlocked<br>CNTUNLOC REGONX Axis ;Enable X axis adjustment WAIT NOT Axis:st\_regoffx ;Wait for enabling regulation REGONY Axis ;Enable Y axis adjustment WAIT NOT Axis:st\_regoffx ;Wait for enabling regulation REGONZ Axis ;Enable Z axis adjustment WAIT NOT Axis:st\_regoffx ;Wait for enabling regulation<br>RESUMEX Axis :st\_emrgx ;Remove the x-axis from any emergency status<br>WAIT NOT Axis:st\_emrgx ;Wait for the axis not to be in emergency<br>RESUMEY Axis :st\_e LOOPONX Axis ;Hook x axis reaction Loops WAIT Axis:st\_looponx ;Wait for the Axis reaction loop to be engaged LOOPONY Axis ;Hook y axis reaction Loops WAIT Axis:st\_looponx ;Wait for the Axis reaction loop to be engaged LOOPONZ Axis ;Hook z axis reaction Loops WAIT Axis:st\_looponx ;Wait for the Axis reaction loop to be engaged ;\*\*\*\*\*\*\*\*\*\*\*\*\*\*\*\*\*\*\*\*\*\*\*\*\*\*\*\*\*\*\*\*\*\*\*\*\*\*\*\*\*\*\*\*\*\*\* ; Setting up the Placement Program ;\*\*\*\*\*\*\*\*\*\*\*\*\*\*\*\*\*\*\*\*\*\*\*\*\*\*\*\*\*\*\*\*\*\*\*\*\*\*\*\*\*\*\*\*\*\*\* ;X axis coordinates awPosX[1] = 0 awPosX[2] = 100

awPosX[3] = 600 awPosX[4] = 500 awPosX[5] = 300 ;Y axis coordinates awPosY[1] = 0 awPosY[2] = 200 awPosY[3] = 200 awPosY[4] = 0 awPosY[5] = 100 ;Z axis coordinates awPosZ[1] = 0 awPosZ[2] = 0 awPosZ[3] = 0 awPosZ[4] = 0 awPosZ[5] = 600 ;Step codes in Intepolation awCodeSt[1] = 0 awCodeSt[1] = 3000 ;Wait 1 second after 4° placement<br>awCodeSt[1] = 10001 ;Switching on output 1 at the end of the last position ;\*\*\*\*\*\*\*\*\*\*\*\*\*\*\*\*\*\*\*\*\*\*\*\*\*\*\*\*\*\*\*\*\*\*\*\*\* ; Writing steps in the program ;\*\*\*\*\*\*\*\*\*\*\*\*\*\*\*\*\*\*\*\*\*\*\*\*\*\*\*\*\*\*\*\*\*\*\*\*\* Axis:stepnum = 1 ;Store one coordinate at a time FOR (gbi=1, gbi LE 5, 1) Axis:stepin = gbi Axis:codex1 = awPosX[gbi] ;X axis coordinate Axis:codey1 = awPosY[gbi] ;Y axis coordinate Axis:codez1 = awPosZ[gbi] ;Z axis coordinate Axis:codestp1 = awCodeSt[gbi] ;Interpolation Step Code Axis:stepout = 0 WRITESTEP Axis WAIT Axis:stepout EQ Axis:stepin NEXT ;The Placements program table is now complete Axis:stepbeg = 1 ;program Start step Axis:stepend = 5 ;program End step Axis:setveli = 8000 ;interpolation speed MAIN: ; if I give the command to start from digital input STARTPRG Axis ENDIF

[How to calculate measure and pulse is explained in the appropriate section.](#page-2-4)

To make simple placements the operations to be carried out are the same ones that have been analyzed in the description of the EANPOS device.

Documento generato automaticamente da **Qem Wiki** -<https://wiki.qem.it/> Il contenuto wiki è costantemente aggiornato dal team di sviluppo, è quindi possibile che la versione online contenga informazioni più recenti di questo documento.